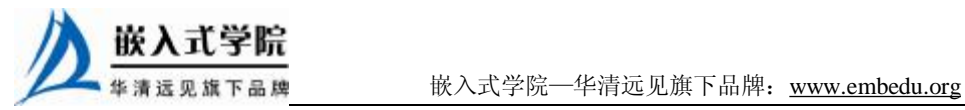

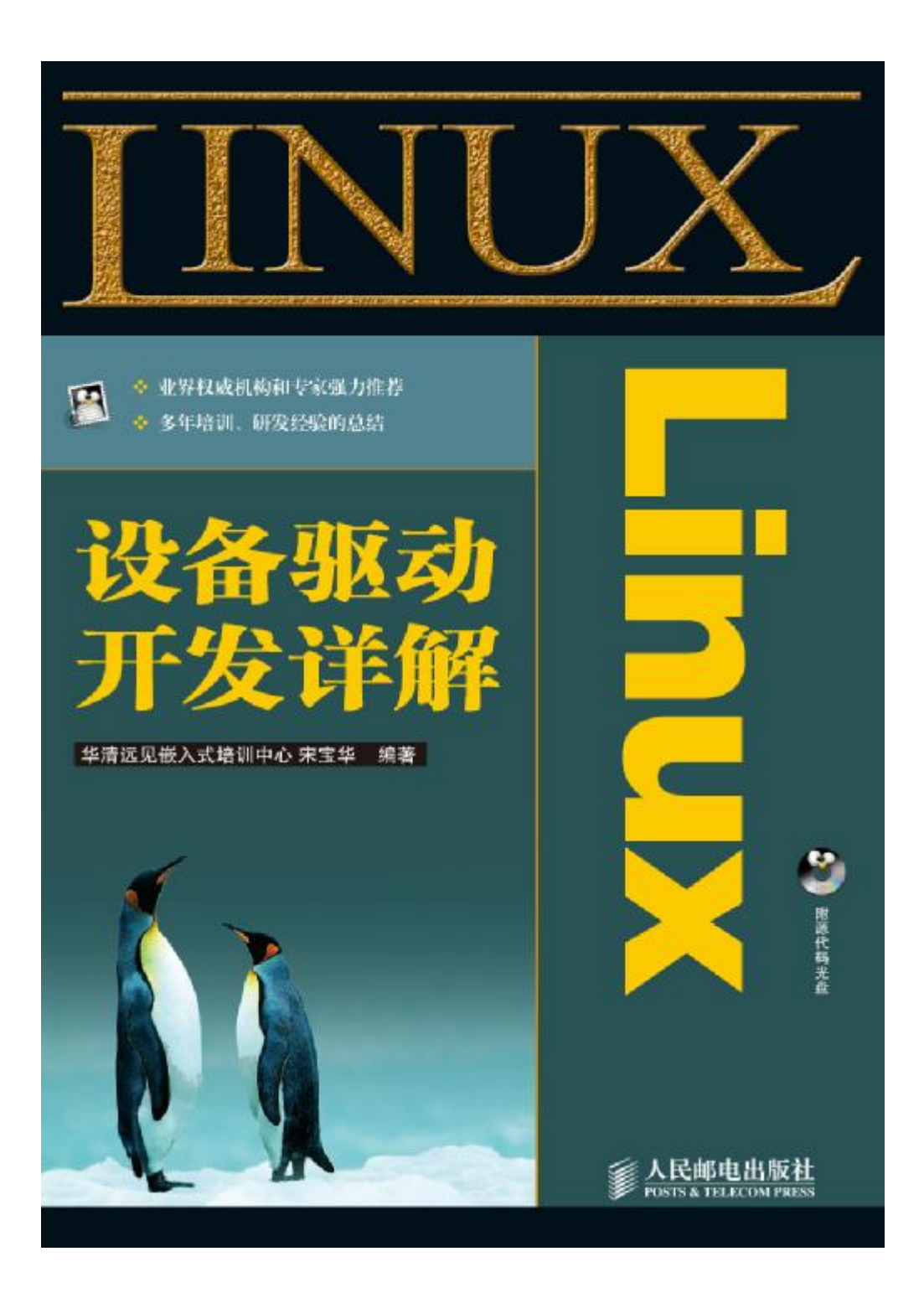

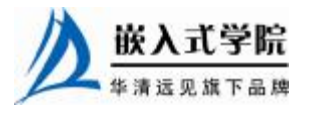

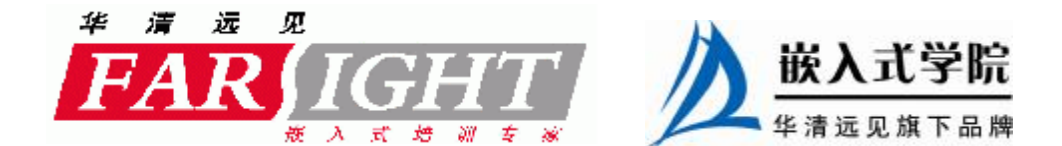

## 第 21 章 PCI 设备驱动

PCI(及 cPCI)总线在一般的小型手持设备中不太可能用到,但是在工控和通信 设备及其 PC 中却引领着潮流。在 Linux 系统中,PCI 设备驱动和 USB 设备驱动有共 性,那就是其驱动都由总线相关部分和自身设备类型驱动两部分组成。

21.1 节讲解了 PCI 总线及其配置空间,给出了 PCI 总线在 Linux 内核中的数据结 构。

PCI 设备驱动的 PCI 相关部分围绕着 pci\_driver 结构体的成员函数展开, 21.2 节 讲解了 pci\_driver 结构体及其成员函数的含义,并分析了 PCI 设备驱动的框架结构。

21.3 节以 Intel 810 主板集成声卡为实例进一步讲解 PCI 设备驱动的编写方法。

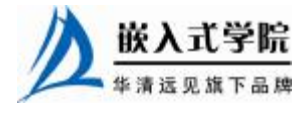

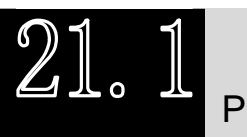

PCI 总线与配置空间

## 21.1.1 PCI 总线的 Linux 描述

从本书第 2 章的图 2.16 可以看出,PCI 总线体系结构是一种层次式的体系结构。 在这种层次式体系结构中,PCI 桥设备占据着重要的地位,它将父总线与子总线连 接在一起,从而使整个系统看起来像一颗倒置的树型结构。树的顶端是系统的 CPU, 它通过一个较为特殊的 PCI 桥设备——Host/PCI 桥设备与根 PCI 总线连接起来。

作为一种特殊的 PCI 设备, PCI 桥包括以下几种。

- **l** Host/PCI 桥: 用于连接 CPU 与 PCI 根总线, 第 1 个根总线的编号为 0。在 PC 中,内存控制器也通常被集成到 Host/PCI 桥设备芯片中,因此, Host/PCI 桥通常也被称为"北桥芯片组(North Bridge Chipset)"。
- l PCI/ISA 桥:用于连接旧的 ISA 总线。通常,PCI 中的类似 i8359A 中断控制 器这样的设备也会被集成到 PCI/ISA 桥设备中, 因此, PCI/ISA 桥通常也被 称为"南桥芯片组(South Bridge Chipset)"。

l PCI-to-PCI 桥: 用于连接 PCI 主总线 (primary bus) 与次总线 (secondary bus)。 PCI 桥所处的 PCI 总线称为"主总线"(即次总线的父总线), 桥设备所连接的 PCI 总 线称为"次总线"(即主总线的子总线)。

在 Linux 系统中,PCI 总线用 pci\_bus 来描述,这个结构体记录了本 PCI 总线的信 息以及本 PCI 总线的父总线、子总线、桥设备信息,这个结构体的定义如代码清单 21.1 所示。

#### 代码清单 21.1 pci\_bus 结构体

```
1 struct pci_bus 
   2 { 
   3 struct list_head node; /* 链表元素 node */ 
   4 struct pci_bus *parent; /*指向该 PCI 总线的父总线, 即 PCI 桥所在的总线 */
   5 struct list_head children; /* 描述了这条 PCI 总线的子总线链表的表头 */ 
   6 struct list_head devices; /* 描述了这条 PCI 总线的逻辑设备链表的表头 */ 
   7 struct pci_dev *self; /* 指向引出这条 PCI 总线的桥设备的 pci_dev 结构 */ 
   8 struct resource *resource[PCI_BUS_NUM_RESOURCES]; 
   9 /* 指向应路由到这条 PCI 总线的地址空间资源 */ 
   10 
   11 struct pci_ops *ops; /* 这条 PCI 总线所使用的配置空间访问函数 */ 
   12 void *sysdata; /* 指向系统特定的扩展数据 */ 
   13 struct proc_dir_entry *procdir;/*该 PCI 总线在/proc/bus/pci 中对应的
目录项*/
```

```
15 unsigned char number; /* 这条 PCI 总线的总线编号 */ 
16 unsigned char primary; /* 桥设备的主总线 */ 
17 unsigned char secondary; /* PCI 总线的桥设备的次总线号 */ 
18 unsigned char subordinate;/*PCI 总线的下属 PCI 总线的总线编号最大值*/ 
19 
20 char name[48]; 
21 
22 unsigned short bridge_ctl; 
23 unsigned short pad2; 
24 struct device *bridge; 
25 struct class_device class_dev; 
26 struct bin_attribute *legacy_io; 
27 struct bin_attribute *legacy_mem; 
28 };
```
假定一个如图 21.1 所示的 PCI 总线系统, 根总线 0 上有一个 PCI 桥, 它引出子总 线 Bus 1, Bus 1 上又有一个 PCI 桥引出 Bus 2。

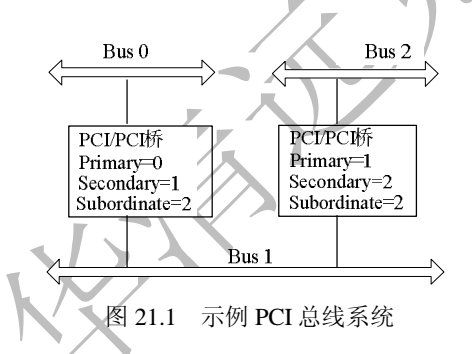

在上图中, Bus 0 总线的 pci\_bus 结构体中的 number、primary、secondary 都应该 为 0,因为它是通过 Host/PCI 桥引出的根总线;Bus 1 总线的 pci\_bus 结构体中的 number 和 secondary 都为 1, 但是它的 primary 应该为 0; Bus 2 总线的 pci\_bus 结构体中的 number 和 secondary 都应该为 2,而其 primary 则应该等于 1。这 3 条总线的 subordinate 值都 应该等于 2。

系统中当前存在的所有根总线都通过其 pci\_bus 结构体中的 node 成员链接成一条 全局的根总线链表,其表头由 list 类型的全局变量 pci\_root\_buses 来描述。而根总线下 面的所有下级总线则都通过其 pci\_bus 结构体中的 node 成员链接到其父总线的 children 链表中。这样,通过这两种 PCI 总线链表,Linux 内核就将所有的 pci\_bus 结 构体以一种倒置树的方式组织起来。假定对于如图21.2所示的多根PCI总线体系结构, 它所对应的总线链表结构将如图 21.3 所示。

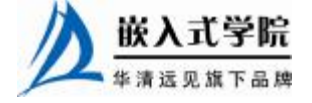

14

《Linux 设备驱动开发详解》——第 21 章、PCI 设备驱动

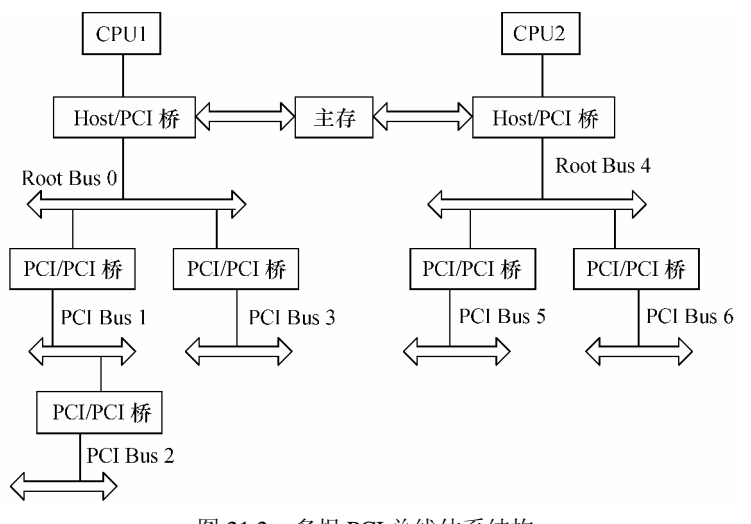

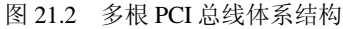

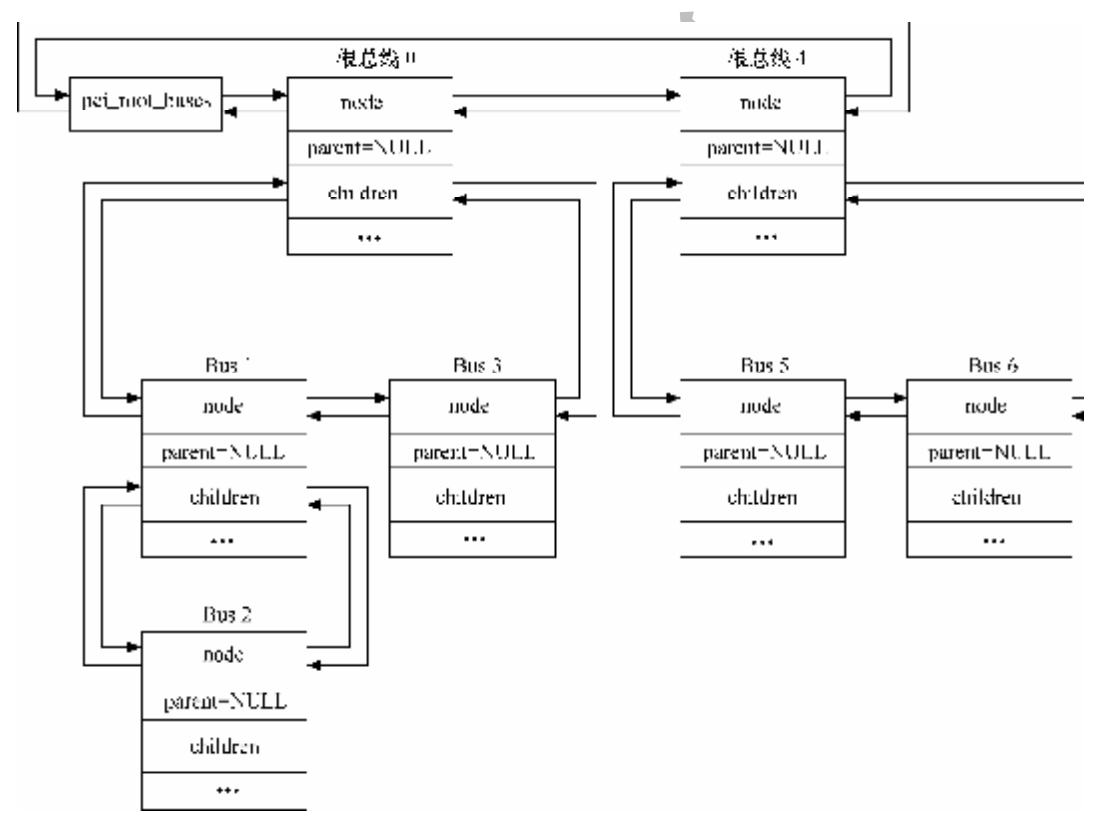

#### 图 21.3 PCI 总线链表

## 21.1.2 PCI 设备的 Linux 描述

在 Linux 系统中, 所有种类的 PCI 设备都可以用 pci\_dev 结构体来描述, 由于一 个 PCI 接口卡上可能包含多个功能模块,每个功能被当作一个独立的逻辑设备,因此, 每一个 PCI 功能, 即 PCI 逻辑设备都唯一地对应一个 pci\_dev 设备描述符, 该结构体

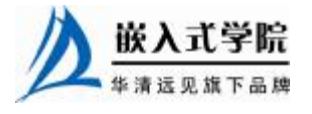

的定义如代码清单 21.2 所示。

代码清单 21.2 pci\_dev 结构体

```
1 struct pci_dev 
   2 { 
   3 struct list_head global_list; /* 全局链表元素 */ 
   4 struct list_head bus_list; /* 总线设备链表元素 */
   5 struct pci_bus *bus; /* 这个 PCI 设备所在的 PCI 总线的 pci_bus 结构 */ 
   6 struct pci_bus *subordinate; /* 指向这个 PCI 设备所桥接的下级总线 */ 
   7 
   8 void *sysdata; /* 指向一片特定于系统的扩展数据 */ 
   9 struct proc_dir_entry *procent; /* 该 PCI 设备在/proc/bus/pci 中对应
的目录项 */ 
   10 
   11 unsigned int devfn; /* 这个 PCI 设备的设备功能号 */ 
   12 unsigned short vendor; /* PCI 设备的厂商 ID*/ 
   13 unsigned short device; /* PCI 设备的设备 ID */ 
   14 unsigned short subsystem_vendor; /* PCI 设备的子系统厂商 ID */ 
   15 unsigned short subsystem_device; /* PCI 设备的子系统设备 ID */ 
   16 unsigned int class ; /* 32 位的无符号整数, 表示该 PCI 设备的类别,
   17 bit[7∶0]为编程接口,bit[15∶8]为子类别代码,bit[23∶16]
   18       为基类别代码, bit [31∶24] 无意义 */
   19 u8 hdr_type; /* PCI 配置空间头部的类型 */ 
   20 u8 rom_base_reg; /* 表示 PCI 配置空间中的 ROM 基地址寄存器在 PCI 配置空间
中的位置 */ 
   21 
   22 struct pci_driver *driver; /* 指向这个 PCI 设备所对应的驱动 pci_driver
结构 */ 
   23 u64 dma_mask; /* 该设备支持的总线地址位掩码,通常是 0xffffffff */ 
   24 
   25 pci_power_t current_state; /* 当前的操作状态 */
   2627 struct device dev; /* 通用的设备接口 */ 
   28 
   29 /* 定义这个 PCI 设备与哪些设备相兼容 */ 
   30 unsigned short vendor_compatible[DEVICE_COUNT_COMPATIBLE]; 
   31 unsigned short device_compatible[DEVICE_COUNT_COMPATIBLE]; 
   32 
   33 int cfg_size; /* 配置空间大小 */ 
   34 
   35 unsigned int irq; 
   36 struct resource resource[DEVICE_COUNT_RESOURCE]; 
   37 /*表示该设备可能用到的资源,包括:
   38 I/O 端口区域、设备内存地址区域以及扩展 ROM 地址区域 */ 
   39 
   40 unsigned int transparent: 1; /* 透明 PCI 桥 */ 
   41 unsigned int multifunction: 1; /* 多功能设备 */ 
   42 /* keep track of device state */ 
   43 unsigned int is_enabled: 1; /* pci_enable_device 已经被调用? */ 
   44 unsigned int is_busmaster: 1; /* 设备是主设备? */ 
   45 unsigned int no_msi: 1; /* 设备可不使用 msi? */ 
   46 
   47 u32 saved_config_space[16]; /* 挂起事保存的配置空间 */ 
   48 struct bin_attribute *rom_attr; /* sysfs ROM 入口的属性描述 */ 
   49 int rom_attr_enabled; 
   50 struct bin_attribute *res_attr[DEVICE_COUNT_RESOURCE];/*资源的
sysfs 文件*/ 
   51 };
```
在 Linux 系统中,所有的 PCI 设备都通过其 pci\_dev 结构体中的 global\_list 成员链嵌入式学院

接一条全局 PCI 设备链表 pci\_devices。另外,同属一条 PCI 总线上的所有 PCI 设备也 通过其 pci\_dev 结构体中的 bus\_list 成员链接成一个属于这条 PCI 总线的总线设备链 表,表头则由该 PCI 总线的 pci\_bus 结构中的 devices 成员所定义。图 21.4 所示为 PCI 设备链表的典型例子。

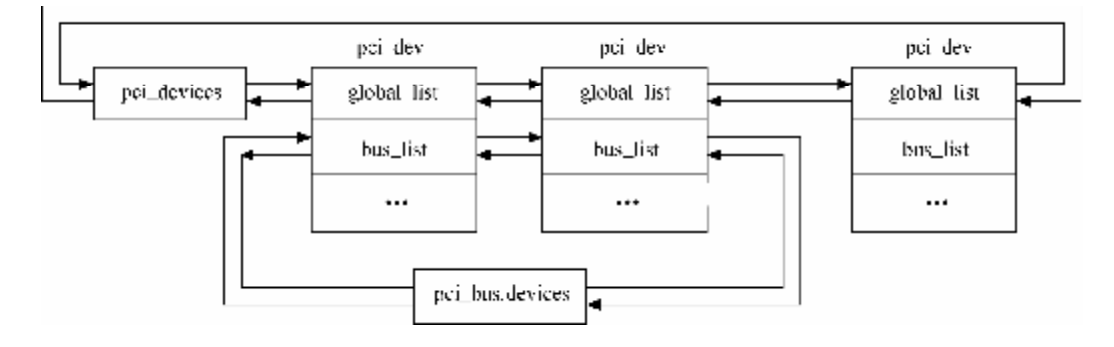

图 21.4 PCI 设备链表

### 21.1.3 PCI 配置空间访问

PCI 有 3 种地址空间: PCI I/O 空间、PCI 内存地址空间和 PCI 配置空间。CPU 可 以访问所有的地址空间,其中 PCI I/O 空间和 PCI 内存地址空间由设备驱动程序使用, 而 PCI 配置空间由 Linux 内核中的 PCI 初始化代码使用,这些代码用于配置 PCI 设备, 比如中断号以及 I/O 或内存基地址。

PCI 规范定义了 3 种类型的 PCI 配置空间头部,其中 type 0 用于标准的 PCI 设备, type 1 用于 PCI 桥, type 2 用于 PCI CardBus 桥。如图 2.17 所示, 不管是哪一种类型 的配置空间头部,其前 16 个字节的格式都是相同的,/include/linux/pci\_regs.h 文件中 定义了 PCI 配置空间头部, 如代码清单 21.3 所示。

代码清单 21.3 PCI 配置空间头部寄存器定义

|           | $\mathbf{1}$   |  | #define PCI_VENDOR_ID                   |      | 0x00 |  | /* 16位厂商 ID */                                             |
|-----------|----------------|--|-----------------------------------------|------|------|--|------------------------------------------------------------|
|           | $\mathcal{D}$  |  | #define PCI_DEVICE_ID                   |      | 0x02 |  | /* 16位设备 ID */                                             |
|           | $\overline{3}$ |  |                                         |      |      |  |                                                            |
|           |                |  | 4 /* PCI 命令寄存器 */                       |      |      |  |                                                            |
|           | 5              |  | #define PCI_COMMAND                     | 0x04 |      |  | $/* 16$ 位 */                                               |
|           | 6              |  | #define PCI_COMMAND_IO                  | 0x1  |      |  | /* 使能设备响应对 I/O 空间的访问                                       |
| $\star$ / |                |  |                                         |      |      |  |                                                            |
|           | 7              |  | #define PCI_COMMAND_MEMORY              |      | 0x2  |  | /* 使能设备响应对存储空间的访                                           |
| 问 */      |                |  |                                         |      |      |  |                                                            |
|           | 8              |  | #define PCI_COMMAND_MASTER              |      | 0x4  |  | /* 使能总线主模式 */                                              |
|           | 9              |  | #define PCI COMMAND SPECIAL 0x8         |      |      |  | /* 使能设备响应特殊周期 */                                           |
|           |                |  |                                         |      |      |  | 10 #define PCI_COMMAND_INVALIDATE 0x10 /*使用 PCI 内存写无效事务 */ |
|           |                |  | 11 #define PCI_COMMAND_VGA_PALETTE 0x20 |      |      |  | -- /* 使能 VGA 调色板侦测 */                                      |
|           |                |  |                                         |      |      |  |                                                            |

《Linux 设备驱动开发详解》——第 21 章、PCI 设备驱动

```
12 #define PCI_COMMAND_PARITY 0x40 /* 使能奇偶校验 */ 
13 #define PCI_COMMAND_WAIT 0x80 /* 使能地址/数据步进 */ 
14 #define PCI_COMMAND_SERR 0x100 /* 使能 SERR */ 
15 #define PCI_COMMAND_FAST_BACK 0x200 /* 使能背靠背写 */ 
16 #define PCI_COMMAND_INTX_DISABLE 0x400 /* 禁止中断竞争*/ 
17 
18 /* PCI 状态寄存器 */ 
19 #define PCI_STATUS 0x06 /* 16位 */
20 #define PCI_STATUS_CAP_LIST 0x10 /* 支持的能力列表 */ 
21 #define PCI_STATUS_66MHZ 0x20 /* 支持 PCI 2.1 66MHz */ 
22 #define PCI_STATUS_UDF 0x40 /* 支持用户定义的特征 */ 
23 #define PCI_STATUS_FAST_BACK 0x80 /* 快速背靠背操作 */ 
24 #define PCI_STATUS_PARITY 0x100 /* 侦测到奇偶校验错 */ 
25 #define PCI_STATUS_DEVSEL_MASK 0x600 /* DEVSEL 定时 */ 
26 #define PCI_STATUS_DEVSEL_FAST 0x000 
27 #define PCI_STATUS_DEVSEL_MEDIUM 0x200 
28 #define PCI_STATUS_DEVSEL_SLOW 0x400 
29 #define PCI_STATUS_SIG_TARGET_ABORT 0x800 /* 目标设备异常 */ 
30 #define PCI_STATUS_REC_TARGET_ABORT 0x1000 /* 主设备确认 */ 
31 #define PCI_STATUS_REC_MASTER_ABORT 0x2000 /* 主设备异常 */ 
32 #define PCI_STATUS_SIG_SYSTEM_ERROR 0x4000 /* 驱动了 SERR */ 
33 #define PCI STATUS DETECTED PARITY 0x8000 /* 奇偶校验错 */
34 
35 /* 类代码寄存器和修订版本寄存器 */ 
36 #define PCI_CLASS_REVISION 0x08 /* 高 24 位为类码,低 8 位为修订版本 */ 
37 #define PCI_REVISION_ID 0x08 /* 修订号 */ 
38 #define PCI_CLASS_PROG 0x09 /* 编程接口 */ 
39 #define PCI_CLASS_DEVICE 0x0a /* 设备类 */
40 #define PCI_CACHE_LINE_SIZE 0x0c /* 8 位 */ 
41 #define PCI_LATENCY_TIMER 0x0d /* 8 位 */ 
42 
43 /* PCI 头类型 */ 
44 #define PCI_HEADER_TYPE 0x0e /* 8 位头类型 */ 
45 #define PCI_HEADER_TYPE_NORMAL 0 
46 #define PCI_HEADER_TYPE_BRIDGE 1 
47 #define PCI_HEADER_TYPE_CARDBUS 2 
48 
49 /* 表示配置空间头部中的 Built-In Self-Test 寄存器在配置空间中的字节地址索引
50 #define PCI_BIST 0x0f /* 8 位 */ 嵌入式学院
 www.embedu.org
```
\*/

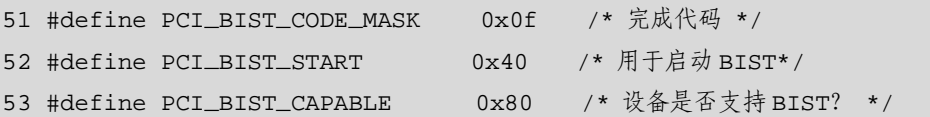

紧接着前 16 个字节的寄存器为基地址寄存器 0~基地址寄存器 5,其中, PCI BASE ADDRESS 2~5 仅对标准 PCI 设备的 0 类型配置空间头部有意义,而 PCI\_BASE\_ADDRESS\_0~1 则适用于 0 类型和 1 类型配置空间头部。

基地址寄存器中的 bit [0] 的值决定了这个基地址寄存器所指定的地址范围是在 I/O 空间还是在内存映射空间内进行译码。当基地址寄存器所指定的地址范围位于内 存映射空间中时, 其 bit [2∶1] 表示内存地址的类型, bit [3] 表示内存范围是否为 可预取(Prefetchable)的内存。

1 类型配置空间头部适用于 PCI-PCI 桥设备,其基地址寄存器 0 与基地址寄存器 1 可以用来指定桥设备本身可能要用到的地址范围,而后 40 个字节(0x18~0x39)则 被用来配置桥设备的主、次编号以及地址过滤窗口等信息。

pci\_bus 结构体中的 pci\_ops 类型成员指针 ops 指向该 PCI 总线所使用的配置空间 访问操作的具体实现, pci\_ops 结构体的定义如代码清单 21.4 所示。

#### 代码清单 21.4 pci\_ops 结构体

1 struct pci\_ops 2 { 3 int(\*read)(struct pci\_bus \*bus, unsigned int devfn, int where, int size, u32 4 \*val);//读配置空间 5 int(\*write)(struct pci\_bus \*bus, unsigned int devfn, int where, int size, u32 6 val); //写配置空间 7 };

read()和 write()成员函数中的 size 表示访问的是字节、2 字节还是 4 字节, 对于 write()而言, val 是要写入的值; 对于 read()而言, val 是要返回的读取到的值的指针。 通过 bus 参数的成员以及 devfn 可以定位相应 PCI 总线上相应 PCI 逻辑设备的配置空 间。在 Linux 设备驱动中,可用如下一组函数来访问配置空间:

inline int pci\_read\_config\_byte(struct pci\_dev \*dev, int where, u8  $*$ val); inline int pci\_read\_config\_word(struct pci\_dev \*dev, int where, u16  $*$ val); inline int pci\_read\_config\_dword(struct pci\_dev \*dev, int where, u32  $*$ val); inline int pci\_write\_config\_byte(struct pci\_dev \*dev, int where, u8 val); inline int pci\_write\_config\_word(struct pci\_dev \*dev, int where, u16 val); inline int pci\_write\_config\_dword(struct pci\_dev \*dev, int where, u32 val);

上述函数只是对如下函数进行调用:

int pci\_bus\_read\_config\_byte (struct pci\_bus \*bus, unsigned int devfn, int where, u8 \*val); //读字节

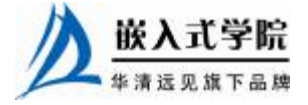

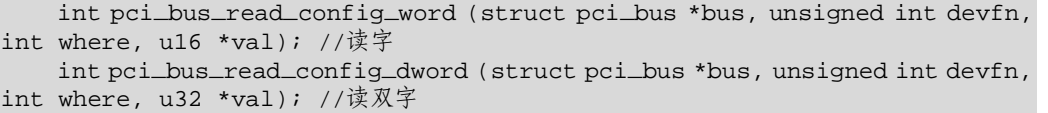

int pci\_bus\_write\_config\_byte (struct pci\_bus \*bus, unsigned int devfn, int where, u8 val); //写字节

int pci\_bus\_write\_config\_word (struct pci\_bus \*bus, unsigned int devfn, int where, u16 val); //写字

int pci\_bus\_write\_config\_dword (struct pci\_bus \*bus, unsigned int devfn, int where, u32 val); //写双字

最后,我们来看一下 PCI 总线、设备与驱动在/proc 和/sysfs 文件系统中的描述。 首先,通过查看/proc/bus/pci 中的文件,可以获得系统连接的 PCI 设备的基本信息描 述。在 VmWare 虚拟机 Linux 上的/proc/bus/pci 目录下的树型结构如下:

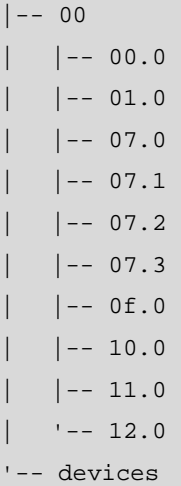

sysfs 文件系统/sys/bus/pci 目录中也给出了系统中总线上挂接的设备及驱动信息, 该目录下的树型结构如下:

```
|-- devices 
   | |-- 0000:00:00.0 -> ../../../devices/pci0000:00/0000:00:00.0 
   | -- 0000:00:01.0 -- ././. / devices/pci0000:00/0000:00:01.0| |-- 0000:00:07.0 -> ../../../devices/pci0000:00/0000:00:07.0 
   | |-- 0000:00:07.1 -> ../../../devices/pci0000:00/0000:00:07.1 
   | |-- 0000:00:07.2 -> ../../../devices/pci0000:00/0000:00:07.2 
   | |-- 0000:00:07.3 -> ../../../devices/pci0000:00/0000:00:07.3 
   | |-- 0000:00:0f.0 -> ../../../devices/pci0000:00/0000:00:0f.0 
   | |-- 0000:00:10.0 -> ../../../devices/pci0000:00/0000:00:10.0 
   | |-- 0000:00:11.0 -> ../../../devices/pci0000:00/0000:00:11.0 
   ' = -0000:00:12.0 \rightarrow ../../../devices/pci0000:00/0000:00:12.0
'-- drivers 
       | ... 
    |-- PIIX_IDE 
                                           |- - 0000:00:07.1
```
嵌入式学院—华清远见旗下品牌: [www.embedu.org](http://www.embedu.org)

```
-> ../../../../devices/pci0000:00/0000:00:07.1
```

```
 | |-- bind 
          | |-- new_id 
          | '-- unbind 
       '-- pcnet32 
          |-- 0000:00:11.0 
-> ../../../../devices/pci0000:00/0000:00:11.0 
          |-- bind 
          |-- new_id 
          '-- unbind
```
此外, pciutils (PCI 工具) 中的 lspci 工具会分析/proc/bus/pci 中的文件, 从而可 被用户用于查看系统中 PCI 设备的描述信息, 例如笔者在 VmWare 虚拟机 Linux 上运 行 lspci 的结果为:

00:00.0 Host bridge: Intel Corp. 440BX/ZX/DX - 82443BX/ZX/DX Host bridge (rev 01)

00:01.0 PCI bridge: Intel Corp. 440BX/ZX/DX - 82443BX/ZX/DX AGP bridge (rev 01)

00:07.0 ISA bridge: Intel Corp. 82371AB/EB/MB PIIX4 ISA (rev 08) 00:07.1 IDE interface: Intel Corp. 82371AB/EB/MB PIIX4 IDE (rev 01) 00:07.2 USB Controller: Intel Corp. 82371AB/EB/MB PIIX4 USB 00:07.3 Bridge: Intel Corp. 82371AB/EB/MB PIIX4 ACPI (rev 08) 00:0f.0 VGA compatible controller: VMWare Inc: Unknown device 0405 00:10.0 SCSI storage controller: BusLogic BT-946C (BA80C30) [MultiMaster 10] (rev 01)

00:11.0 Ethernet controller: Advanced Micro Devices [AMD] 79c970 [PCnet32 LANCE] (rev 10)

00:12.0 Multimedia audio controller: Ensoniq ES1371 [AudioPCI-97] (rev 02)

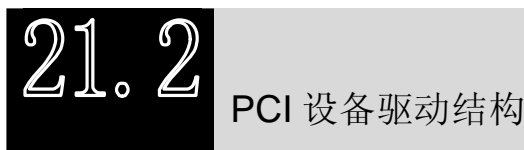

#### 21.2.1 pci\_driver 结构体

从本质上讲 PCI 只是一种总线,具体的 PCI 设备可以是字符设备、网络设备、USB 主机控制器等,因此,一个通过 PCI 总线与系统连接的设备的驱动至少包含以下两部

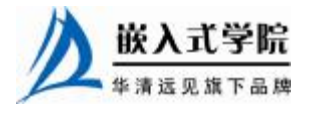

分内容。

l PCI 设备驱动。

l 设备本身的驱动。

PCI 驱动只是为了辅助设备本身的驱动,它不是目的,只是手段,PCI 设备本身 含有双重以上的身份。例如对于通过 PCI 总线与系统连接的字符设备,则驱动中除了 要实现 PCI 驱动部分外,其主体仍然是设备作为字符设备本身的驱动,即实现 file\_operations 成员函数并注册 cdev。分析 Linux 内核可知,在/drivers/block/、 /drivers/atm/、/drivers/char/、/drivers/i2c/、/drivers/ieee1394/、/drivers/media/、/drivers/mtd/、 /drivers/net/、/drivers/serial/、/drivers/video/、/sound/等目录中均广泛分布着 PCI 设备 驱动。

在 Linux 内核中, 用 pci\_driver 结构体来定义 PCI 驱动, 该结构体中包含了 PCI 设备的探测/移除、挂起/恢复等函数,其定义如代码清单 21.5 所示。

#### 代码清单 21.5 pci\_driver 结构体

华清远见旗下品牌<br><br><br><br><br><br><br><br><br><br><br><br><br><br><br><br><br><br><br><br><br><br><br><br><br><br><br><br><br><br><br><br><br><br><br> 1 struct pci\_driver 2 { 3 struct list\_head node; 4 char \*name; 5 struct module \*owner; 6 const struct pci\_device\_id \*id\_table; /\*不能为 NULL,以便 probe 函数 调用\*/ 7 /\* 新设备添加 \*/ 8 int(\*probe)(struct pci\_dev \*dev, const struct pci\_device\_id \*id); 9 void(\*remove)(struct pci\_dev \*dev); /\* 设备移出 \*/ 10 int(\*suspend)(struct pci\_dev \*dev, pm\_message\_t state); /\* 设备挂 起 \*/ 11 int(\*resume)(struct pci\_dev \*dev); /\* 设备唤醒 \*/ 12 /\* 使能唤醒事件 \*/ 13 int(\*enable\_wake)(struct pci\_dev \*dev, pci\_power\_t state, int enable); 14 void(\*shutdown)(struct pci\_dev \*dev); 15 16 struct device\_driver driver; 17 struct pci\_dynids dynids; 18 }; 对 pci\_driver 的注册和注销通过如下函数来实现: int pci\_register\_driver(struct pci\_driver \*driver); void pci\_unregister\_driver(struct pci\_driver \*drv); 有一个对应于 pci\_register\_driver()的已经过时的宏定义: #define pci\_module\_init pci\_register\_driver 在 PCI 设备驱动中其他常用的函数(或宏)如下所示。<br>**、嵌入式学院** 

```
l 获取 I/O 或内存资源。
#define pci_resource_start(dev,bar) ((dev)->resource[(bar)].start) 
#define pci_resource_end(dev,bar) ((dev)->resource[(bar)].end) 
#define pci_resource_flags(dev,bar) ((dev)->resource[(bar)].flags) 
#define pci_resource_len(dev,bar) \ 
        ((pci_resource_start((dev),(bar)) == 0 && \ 
         pci_resource_end((dev),(bar)) == \ 
        pci_resource_start((dev),(bar))) ? 0 :
\mathcal{N}=\{1,2,3,4,5\} , we can assume that \mathcal{N}=\{1,3,4,5\} (pci_resource_end((dev),(bar)) - \ 
         pci_resource_start((dev),(bar)) + 1)) 
l 申请/释放 I/O 或内存资源。
int pci_request_regions(struct pci_dev *pdev, const char *res_name); 
void pci_release_regions(struct pci_dev *pdev); 
l 获取/设置驱动私有数据。
void *pci_get_drvdata (struct pci_dev *pdev); 
void pci_set_drvdata (struct pci_dev *pdev, void *data); 
l 使能/禁止 PCI 设备。
                            \simint pci_enable_device(struct pci_dev *dev); 
void pci_disable_device(struct pci_dev *dev); 
l 设置为总线主 DMA。
void pci_set_master(struct pci_dev *dev); 
l 寻找指定总线指定槽位的 PCI 设备。
struct pci_dev *pci_find_slot (unsigned int bus, unsigned int devfn); 
l 设置 PCI 能量管理状态(0=D0 ... 3=D3)。
int pci_set_power_state(struct pci_dev *dev, pci_power_t state); 
l 在设备的能力表中找出指定的能力。
int pci_find_capability (struct pci_dev *dev, int cap); 
l 启用设备内存写无效事务。
int pci_set_mwi(struct pci_dev *dev); 
l 禁用设备内存写无效事务。
void pci_clear_mwi(struct pci_dev *dev);
```
pci\_driver 的 probe()函数要完成 PCI 设备的初始化及其设备本身身份(字符、TTY、 网络等)驱动的注册。当 Linux 内核启动并完成对所有 PCI 设备进行扫描、登录和分 配资源等初始化操作的同时,会建立起系统中所有 PCI 设备的拓扑结构, probe()函数 将负责硬件的探测工作并保存配置信息。

drivers/net/pci-skeleton.c 给出了一个 PCI 接口网络设备驱动程序的"骨架", 其 pci\_driver 中 probe()成员函数 netdrv\_init\_one()及其调用的 netdrv\_init\_board()完成了

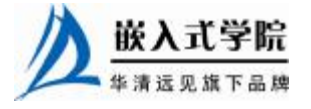

PCI 设备初始化及对应的网络设备注册工作,代码清单 21.6 所示为这两个函数的实现。

```
代码清单 21.6 PCI 设备驱动的 probe()函数
```

```
1 static int __devinit netdrv_init_one (struct pci_dev *pdev, 
2 const struct pci_device_id *ent) 
3 { 
4 struct net_device *dev = NULL; 
5 struct netdrv_private *tp; 
6 int i, addr_len, option; 
7 void *ioaddr = NULL; 
8 static int board_idx = -1;
9 
10 ... 
11 
12 board_idx++; 
13 i = netdrv_init_board (pdev, &dev, &ioaddr); 
14 if (i < 0) { 
15 return i; 
16 } 
17 
18 ... 
19 /* 赋值 net_device 的成员函数 */ 
20 dev->open = netdrv_open; 
21 dev->hard_start_xmit = netdrv_start_xmit; 
22 dev->stop = netdrv_close; 
23 dev->get_stats = netdrv_get_stats; 
24 dev->set_multicast_list = netdrv_set_rx_mode; 
25 dev->do_ioctl = netdrv_ioctl; 
26 dev->tx_timeout = netdrv_tx_timeout; 
27 dev->watchdog_timeo = TX_TIMEOUT; 
2829 dev->irq = pdev->irq; 
30 dev->base_addr = (unsigned long) ioaddr; 
31 ... 
32 pci_set_drvdata(pdev, dev);//设置 PCI 私有数据
33 ... 
34 
35 return 0; 
36 } 
37 
38 static int __devinit netdrv_init_board(struct pci_dev *pdev, struct 欧人飞子阮
  嵌入式学院—华清远见旗下品牌:www.embedu.org
```

```
net_device 
   39 **dev_out, void **ioaddr_out) 
    40 { 
    41 void *ioaddr = NULL; 
    42 struct net_device *dev; 
    43 struct netdrv_private *tp; 
   44 int rc, i; 
    45 u32 pio_start, pio_end, pio_flags, pio_len; 
    46 unsigned long mmio_start, mmio_end, mmio_flags, mmio_len; 
    47 u32 tmp; 
    48 
    49 *ioaddr_out = NULL; 
    50 *dev_out = NULL; 
    51 
    52 /* 分配 ethernet 设备 */ 
    53 dev = alloc_etherdev(sizeof(*tp)); 
    54 if (dev == NULL) 
    55 { 
    56 printk(KERN_ERR PFX "unable to alloc new ethernet\n"); 
    57 DPRINTK("EXIT, returning -ENOMEM\n"); 
    58 return - ENOMEM; 
    59 } 
    60 SET_MODULE_OWNER(dev); 
    61 SET_NETDEV_DEV(dev, &pdev->dev); 
    62 tp = dev->priv; 
    63 
    64 /* 使能设备 */ 
    65 rc = pci_enable_device(pdev); 
    66 if (rc) 
    67 goto err_out; 
    68 
    69 /* 获取 I/O 和内存基地址 */ 
   70 pio_start = pci_resource_start(pdev, 0); 
   71 pio_end = pci_resource_end(pdev, 0);
   72 pio_flags = pci_resource_flags(pdev, 0); 
   73 pio_len = pci_resource_len(pdev, 0); 
   74 
    75 mmio_start = pci_resource_start(pdev, 1);
```
《Linux 设备驱动开发详解》——第 21 章、PCI 设备驱动

```
76 mmio_end = pci_resource_end(pdev, 1); 
   77 mmio_flags = pci_resource_flags(pdev, 1); 
   78 mmio_len = pci_resource_len(pdev, 1); 
   79 
   80 DPRINTK("PIO region size == 0x%02X\n", pio_len); 
   81 DPRINTK("MMIO region size == 0x%02lX\n", mmio_len);
   82 
   83 /* 确保 PCI 基地址寄存器 0 是 PIO */ 
   84 if (!(pio_flags &IORESOURCE_IO)) 
   85 { 
   86 printk(KERN_ERR PFX "region #0 not a PIO resource, aborting\n");
   87 rc = - ENODEV;
   88 goto err_out; 
   89 } 
   90 
   91 /* 确保 PCI 基地址寄存器 1 是 MMIO */ 
   92 if (!(mmio_flags &IORESOURCE_MEM)) 
   93 { 
   94 printk(KERN_ERR PFX "region #1 not an MMIO resource, 
aborting\n"); 
   95 rc = - ENODEV;
   96 goto err_out;
   97 } 
   98 
   99 /* 检查 weird/broken PCI 区域报告 */ 
   100 if ((pio_len < NETDRV_MIN_IO_SIZE) || (mmio_len < 
NETDRV_MIN_IO_SIZE)) 
   101 { 
   102 printk(KERN_ERR PFX "Invalid PCI region size(s), aborting\n"); 
   103 rc = - ENODEV;
   104 goto err_out;
   105 } 
   106 
   107 rc = pci_request_regions(pdev, "pci-skeleton"); 
   108 if (rc) 
   109 goto err_out; 
   110 
   111 pci_set_master(pdev); 
   112 
   113 #ifdef USE_IO_OPS 嵌入式学院
```
华清远见旗下品牌<br> 嵌入式学院—华清远见旗下品牌: [www.embedu.org](http://www.embedu.org)

```
114 ioaddr = (void*)pio_start; 
   115 #else 
   116 /* ioremap MMIO 区域 */ 
   117 ioaddr = ioremap(mmio_start, mmio_len); 
   118 if (ioaddr == NULL) 
   119 { 
   120 printk(KERN_ERR PFX "cannot remap MMIO, aborting\n");
   121 rc = - EIO;122 goto err_out_free_res; 
   123 } 
   124 #endif /* USE_IO_OPS */ 
   125 
   126 /* 软重启芯片 */ 
   127 NETDRV_W8(ChipCmd, (NETDRV_R8(ChipCmd) &ChipCmdClear) | 
CmdReset); 
   128 
   129 /* 检查芯片已完成复位,让芯片进入低能耗模式 */ 
   130 /* <在此插入设备特定的代码> */ 
   131 ... 
   132 
   133 /* 注册网络设备 */ 
   134 i = register_netdev(dev);
   135 if (i) 
   136 goto err_out_unmap;
   137 
   138 DPRINTK("EXIT, returning 0\n"); 
   139 *ioaddr_out = ioaddr;
   140 *dev_out = dev;
   141 return 0; 
   142 
   143 err_out_unmap: 
   144 ... 
   145 }
```
从上述代码可以看出, probe()函数中的主体分为两个部分, 即 PCI 配置部分和网 络设备初始化和注册部分。pci\_driver 的 remove()成员函数完成相反的工作,即释放 PCI 设备和网络设备, 如代码清单 21.7 所示。

#### 代码清单 21.7 PCI 设备驱动的 remove()函数

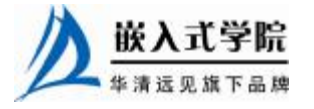

嵌入式学院—华清远见旗下品牌: [www.embedu.org](http://www.embedu.org)

```
1 static void _ _devexit netdrv_remove_one (struct pci_dev *pdev) 
2 { 
3 struct net_device *dev = pci_get_drvdata (pdev); 
4 struct netdrv_private *np; 
5 
6 np = dev \rightarrow priv;7 
8 unregister_netdev (dev);//注销网络设备
9 #ifndef USE_IO_OPS 
10 iounmap (np->mmio_addr);//iounmap 
11 #endif /* !USE_IO_OPS */ 
12 
13 pci_release_regions (pdev);//释放 pci 区域
14 free_netdev (dev);//释放 ethernet 
15 pci_set_drvdata (pdev, NULL); 
16 pci_disable_device (pdev);//禁止 PCI 设备
17 }
```
如同在 USB 设备驱动中定义 usb\_device\_id 结构体数组一样,在 PCI 设备驱动中, 也需要定义一个 pci\_device\_id 结构体数组并导出到用户空间,使热插拔和模块装载系 统知道驱动模块所针对的硬件设备。pci\_device\_id结构体的定义如代码清单21.8所示。

代码清单 21.8 pci\_device\_id 结构体

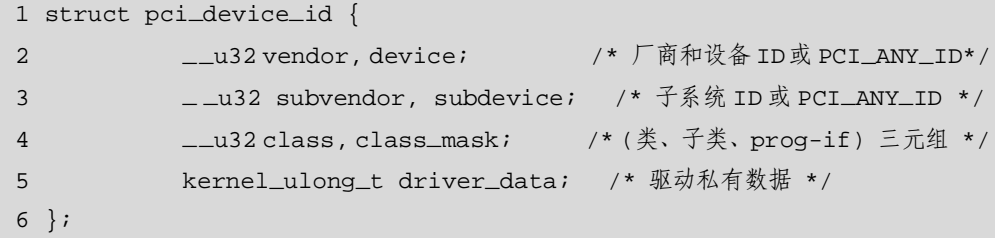

其中的 PCI\_ANY\_ID 定义为 的, 即对任意 ID 都适用。pci\_device\_id 结构体数组 使用宏 MODULE\_DEVICE\_TABLE 导出到用户空间。/drivers/net/pci-skeleton.c 中定义 的pci\_device\_id结构体数组及MODULE\_DEVICE\_TABLE导出代码如清单21.9所示。

代码清单 21.9 PCI 设备驱动的 pci\_device\_id 数组及 MODULE\_DEVICE\_TABLE

```
1 static struct pci_device_id netdrv_pci_tbl[] = { 
2 {0x10ec, 0x8139, PCI_ANY_ID, PCI_ANY_ID, 0, 0, RTL8139 }, 
3 {0x10ec, 0x8138, PCI_ANY_ID, PCI_ANY_ID, 0, 0, NETDRV_CB }, 
4 {0x1113, 0x1211, PCI_ANY_ID, PCI_ANY_ID, 0, 0, SMC1211TX }, 
5 /* {0x1113, 0x1211, PCI_ANY_ID, PCI_ANY_ID, 0, 0, MPX5030 },*/ 
6 {0x1500, 0x1360, PCI_ANY_ID, PCI_ANY_ID, 0, 0, DELTA8139 }, 
7 {0x4033, 0x1360, PCI_ANY_ID, PCI_ANY_ID, 0, 0, ADDTRON8139 }, 
8 {0,}
```
嵌入式学院

9 };

10 MODULE\_DEVICE\_TABLE (pci, netdrv\_pci\_tbl);

21.2.2 PCI 设备驱动的组成

下面以一个 PCI 接口字符设备为例,给出 PCI 设备驱动的完整模板。其一部分代码实 现 pci\_driver 成员函数,一部分代码实现字符设备的 file\_operations 成员函数,如代码清 单 21.10 所示。

代码清单 21.10 PCI 设备驱动的程序模板

```
1 /* 指明该驱动程序适用于哪一些 PCI 设备 */ 
   2 static struct pci_device_id xxx_pci_tbl [] __initdata = { 
   3 {PCI_VENDOR_ID_DEMO, PCI_DEVICE_ID_DEMO, 
   4 PCI_ANY_ID, PCI_ANY_ID, 0, 0, DEMO}, 
   5 {0,} 
   6 }; 
   7 MODULE_DEVICE_TABLE(pci, xxx_pci_tbl); 
   8 
   9 /* 中断处理函数 */ 
   10 static void xxx_interrupt(int irq, void *dev_id, struct pt_regs 
*regs) 
   11 { 
   12 ... 
   13 } 
   14 
   15 /* 字符设备 file_operations open 成员函数 */ 
   16 static int xxx_open(struct inode *inode, struct file *file) 
   17 { 
   18 /* 申请中断,注册中断处理程序 */ 
   19 request_irq(xxx_irq, &xxx_interrupt, ...)); 
   20 ... 
   21 } 
   22 
   23 /* 字符设备 file_operations ioctl 成员函数 */ 
   24 static int xxx_ioctl(struct inode *inode, struct file *file, unsigned 
int cmd, unsigned long arg) 
   25 { 
   26 ... 
   27 } 
   28
```
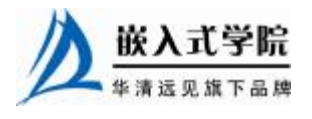

《Linux 设备驱动开发详解》——第 21 章、PCI 设备驱动

```
29 ... /* 字符设备 file_operations read、write、mmap 等成员函数 */ 
   30 
   31 /* 设备文件操作接口 */ 
   32 static struct file_operations xxx_fops = { 
   33 owner: THIS_MODULE, /* xxx_fops 所属的设备模块 */
   34 read: xxx_read, /* 读设备操作*/
   35 write: xxx_write, /* 写设备操作*/
   36 ioctl: xxx_ioctl, /* 控制设备操作*/ 
   37 mmap: xxx_mmap, /* 内存重映射操作*/ 
   38 open: xxx_open, /* 打开设备操作*/
   39 release: xxx_release /* 释放设备操作*/ 
   40 /* \ldots */41 }; 
   42 
   43 /* pci_driver 的 probe 成员函数 */ 
   44 static int _ _init xxx_probe(struct pci_dev *pci_dev, const struct 
pci_device_id *pci_id) 
   45 { 
   46 pci_enable_device(pci_dev); //启动 PCI 设备 
   47 
   48 /* 读取 PCI 配置信息 */ 
   49 iobase = pci_resource_start (pci_dev,1); 
   50 ...
   51 
   52 pci_set_master(pci_dev);//设置成总线主 DMA 模式 
   53 
   54 pci_request_regions(pci_dev);//申请 I/O 资源
   55 
   56 /* 注册字符设备 */ 
   57 cdev_init(xxx_cdev, &xxx_fops);
   58 register_chrdev_region(xxx_dev_no, 1, ...); 
   59 cdev_add(xxx_cdev); 
   6061 return 0; 
   62 } 
   63 
   64 /* pci_driver 的 remove 成员函数 */ 
   65 static int _ _init xxx_release(struct pci_dev *pdev) 
   66 { 
   67 pci_release_regions(pdev);//释放 I/O 资源嵌入式学院
```
华清远见旗下品牌<br> 嵌入式学院—华清远见旗下品牌: [www.embedu.org](http://www.embedu.org)

《Linux 设备驱动开发详解》——第 21 章、PCI 设备驱动

```
68 pci_disable_device (pdev);//禁止 PCI 设备
69 unregister_chrdev_region(xxx_dev_no, 1); //释放占用的设备号
70 cdev_del(&xxx_dev.cdev); //注销字符设备
71 ... 
72 return 0; 
73 } 
74 
75 /* 设备模块信息 */ 
76 static struct pci_driver xxx_pci_driver = { 
77     name:     xxx_MODULE_NAME,        /* 设备模块名称 */
78 id_table: xxx_pci_tbl, /* 能够驱动的设备列表 */ 
79 probe: xxx_probe,         /* 查找并初始化设备 */
80 remove: xxx_remove /* 卸载设备模块 */
81 }; 
82 
83 static int __init xxx_init_module (void)
84 { 
85 pci_register_driver(&xxx_pci_driver); 
86 } 
87 static void __exit xxx_cleanup_module (void)
88 { 
89 pci_unregister_driver(&xxx_pci_driver); 
90 } 
91 /*驱动模块加载函数 */ 
92 module_init(xxx_init_module);
93 /* 驱动模块卸载函数 */ 
94 module_exit(xxx_cleanup_module);
将代码清单 21.10 中的各个函数进行归类,可得出该驱动的组成,如图 21.5 所示。
模块加载与
                           pci_driver成员
  卸载
                              函数
        \overline{\text{xxx}_\text{init}\_\text{module()}:
                                     xxx_probe(): PCI设备初
          注册pci_driver
                                     始化, 注册字符设备
       xxx_cleanup_module():
                                     xxx remove(): PCI设备
          注销pci_driver
                                     释放, 注销字符设备
                          xxx_open()
                          xxx release()
                                               字符设备file_operations
                          xxx_ioctl()
                                               成员函数
                          xxx_read()
                          xxx_write()
```
图 21.5 PCI 字符设备驱动的组成

图 21.6 所示的树中,树根是主机/PCI 桥,树叶是具体的 PCI 设备,树叶本身与树 枝通过 pci\_driver 连接,而树叶本身的驱动,读写、控制树叶则需要通过其树叶设备 本身所属类设备驱动来完成。

由此我们看出,对于 USB、PCI 设备这种挂接在总线上的设备而言, USB、PCI 只是它们的"工作单位",它们需要向"工作单位"注册(注册 usb\_driver、pci\_driver),

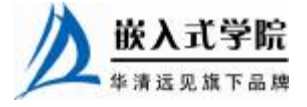

并接收"工作单位"的管理(被调入probe()、调出disconnect()/remove()、放假shutdown()、 继续上班 resume()等), 但是其本身可能是一个工程师、一个前台或一个经理, 因此, 做好工程师、前台或经理是其主体工作,这部分对应于字符设备驱动、tty 设备驱动、 网络设备驱动等。

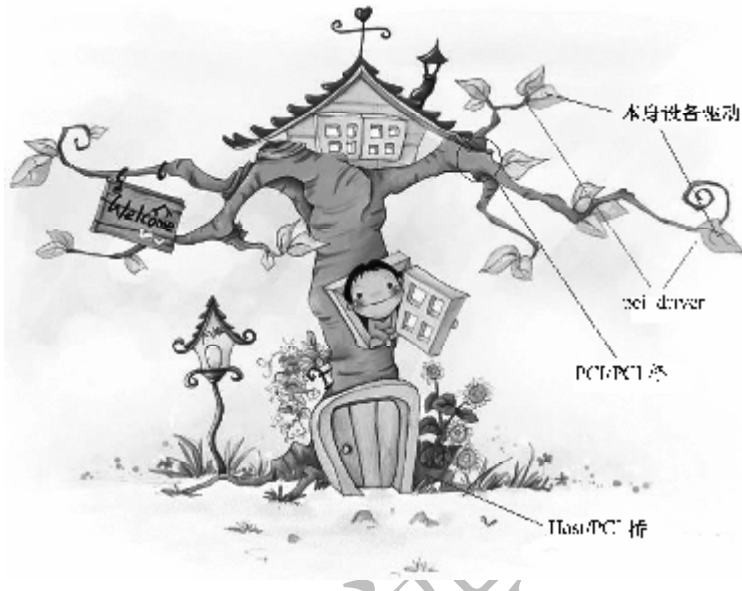

图 21.6 PCI 设备驱动结构

## 21.2.3 旧版内核的 PCI 设备探测

21.1.1~21.1.2 节给出的 PCI 设备驱动通过 pci\_register\_driver()注册 pci\_driver, 从 而导致其 probe()成员函数被调用。但是,在 Linux 2.6 之前的内核中, PCI 设备的探 测主要依靠驱动程序在模块加载函数中调用如下函数来完成:

struct pci\_dev \*pci\_find\_device (unsigned int vendor, unsigned int device, const struct pci\_dev \*from);

struct pci\_dev \*pci\_find\_device\_reverse (unsigned int vendor, unsigned int device, const struct pci\_dev \*from);

pci\_find\_device()、pci\_find\_device\_reverse()函数在设备列表中查找匹配厂商及设 备 ID 的 PCI 设备,若是第 1 次搜索,则 from 置 NULL,若是第 *n* 次搜索,则使用第 *n*−1 次搜索获得的 pci\_dev。

struct pci\_dev \* pci\_find\_subsys (unsigned int vendor, unsigned int device, unsigned int ss\_vendor, unsigned int ss\_device, const struct pci\_dev \* from);

该函数用于查找匹配厂商及设备 ID、子系统厂商及设备 ID 的 PCI 设备。

struct pci\_dev \* pci\_find\_class (unsigned int class, const struct pci\_dev \* from);

该函数用于查找参数 class 类 PCI 设备。

旧的 PCI 设备驱动模块加载函数通常采用如图 21.7 所示的流程, 代码清单 21.11 则给出了相应的函数模板。

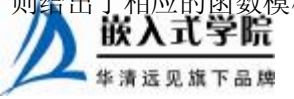

代码清单 21.11 旧版内核下 PCI 探测函数范例

```
1 int xxx_init_module() 
   2 { 
   3 int ret; 
   4 struct pci_dev *pdev = NULL; 
   5 struct XXX_DEV *dev; 
   6 //判断是否有总线
   7 if (!pci_present()) 
   8 return - ENODEV; 
   9 // PCI 
   10 //查找该类卡
   11 while ((pdev = (struct pci_dev*)pci_find_device(VENDOR_ID, 
DEVICE_ID, pdev))) 
   12 dev = &my_device[dev_num]; 
   13 //得到中断号和基址
   14 dev->irq = pdev->irq; 
   15 dev->iobase = pdev->base_address[0] &PCI_BASE_ ADDRESS_IO_MASK; 
   16 //检查地址空间是否可用
   17 if (check_region(dev->iobase, DEVICE_IO_EXTENT) < 0) 
   18 continue; 
   19 //注册中断处理函数
   20 if (request_irq(dev->irq, my_interrupt, SA_SHIRQ | SA_INTERRUPT, 
dev 
   21 ->dev_name, dev)) 
   22 return - EAGAIN; 
   23 //申请空间
   24 request_region(pci_ioaddr, DEVICE_IO_EXTENT, dev->dev _name); 
   25 ... 
   26 //注册该设备
   27 ret = register_xxxdev(...);//字符、USB、网络等
   28 ... 
   29 }
```
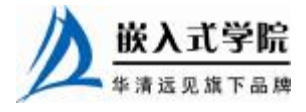

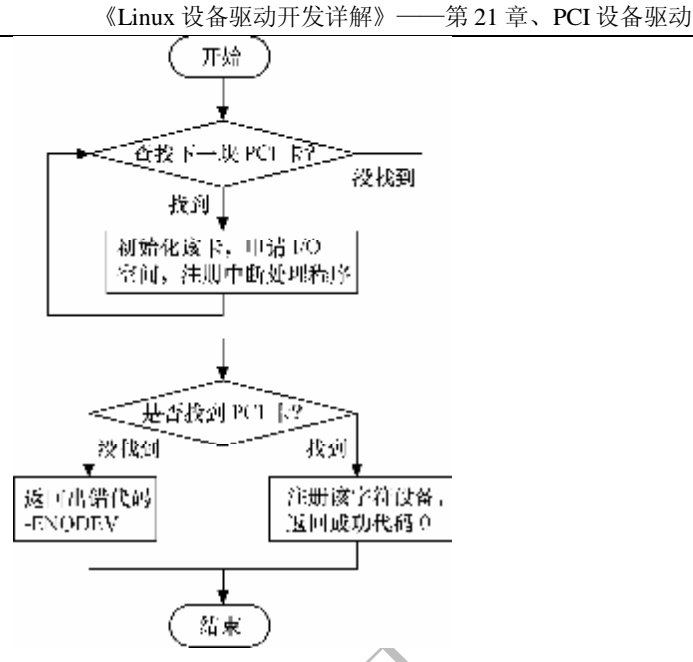

图 21.7 旧的 PCI 设备驱动的模块加载函数流程

在 Linux 2.6 内核中,不宜再采用这些函数搜寻系统中的 PCI 设备,如果驱动程序 中确实需要查找特定的 PCI 设备, 则可以使用如下函数:

struct pci\_dev \*pci\_get\_device (unsigned int vendor, unsigned int device, struct pci\_dev \*from);

这个函数从系统中当前存在的PCI设备列表中寻找与vendor 和 device参数匹配的 PCI 设备, 如果找到, 就增加对应 pci dev 的引用计数并返回该结构体。使用 pci\_get\_device()函数后,记住要调用 pci\_put\_dev()函数减小使用计数。

类似于 pci\_get\_device()的函数还包括:

struct pci\_dev \*pci\_get\_subsys (unsigned int vendor, unsigned int device, unsigned int ss\_vendor, unsigned int ss\_device, struct pci\_dev \*from);

ss\_vendor 参数为子系统厂商 ID, ss\_device 参数为子系统设备 ID。因此这个函数 用于从系统中当前存在的 PCI 设备列表中寻找与 vendor、device、ss\_vendor 和 ss\_device 参数匹配的 PCI 设备。

struct pci\_dev \*pci\_get\_slot (struct pci\_bus \*bus, unsigned int devfn); 这个函数在指定的 PCI 总线上查找指定功能编号的 PCI 设备。

pci\_get\_device()、pci\_get\_subsys()和 pci\_get\_slot()函数只是查找的限制条件不一 样, 它们都会增加 PCI 设备的引用计数, 因此, 在调用者结束使用 pci\_dev 之前, 它 必须调用 pci\_dev\_put()函数减少引用计数, 如代码清单 21.12 所示。

#### 代码清单 21.12 pci\_get\_device 等函数的使用

1 struct pci\_dev \*dev;

2 dev = pci\_get\_device(PCI\_VENDOR\_FOO, PCI\_DEVICE\_FOO, NULL);

3 if (dev)

4 {

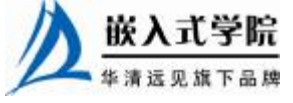

```
5 /* 使用 PCI 设备 */ 
6 ... 
7 pci_dev_put(dev); /* 减小引用计数 */ 
8 }
```
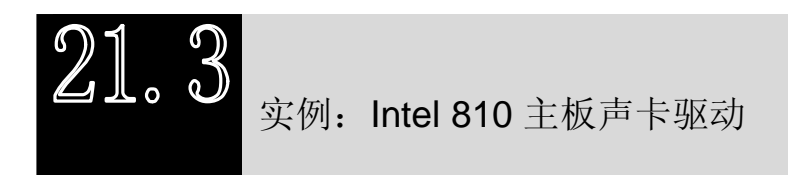

Intel 810 主板的集成声卡符合 AC97 标准,其驱动的 PCI 相关部分包含 pci\_driver 的定义、支持设备列表的 pci\_device\_id 数组定义,对 pci\_driver 的注册和注销发生在 模块加载函数与卸载函数中,代码清单 21.13 所示为这一部分的实现。

代码清单 21.13 Intel 810 主板声卡驱动的 PCI 数据结构定义及模块加载与卸载函数

```
1 /* pci_driver 结构体 */ 
2 static struct pci_driver i810_pci_driver = 
3 { 
4 .name = I810_MODULE_NAME,
5 .id_table = i810_pci_tbl, 
6 .probe = i810_probe,
7 .remove = =\_devexit\lnot p(i810_remove),
8 #ifdef CONFIG_PM 
9 .suspend = i810_pm_suspend,
10 .resume = i810_pm_resume,
11 #endif /* CONFIG_PM */ 
12 }; 
13 
14 /* 支持的设备列表 */ 
15 static struct pci_device_id i810_pci_tbl [] = { 
16 {PCI_VENDOR_ID_INTEL, PCI_DEVICE_ID_INTEL_82801AA_5, 
17 PCI_ANY_ID, PCI_ANY_ID, 0, 0, ICH82801AA}, 
18 {PCI_VENDOR_ID_INTEL, PCI_DEVICE_ID_INTEL_82801AB_5, 
19 PCI_ANY_ID, PCI_ANY_ID, 0, 0, ICH82901AB}, 
20 {PCI_VENDOR_ID_INTEL, PCI_DEVICE_ID_INTEL_440MX, 
21 PCI_ANY_ID, PCI_ANY_ID, 0, 0, INTEL440MX}, 
22 {PCI_VENDOR_ID_INTEL, PCI_DEVICE_ID_INTEL_82801BA_4, 
23 PCI_ANY_ID, PCI_ANY_ID, 0, 0, INTELICH2}, 
24 {PCI_VENDOR_ID_INTEL, PCI_DEVICE_ID_INTEL_82801CA_5,
```
嵌入式学院

华清远见旗下品牌 嵌入式学院—华清远见旗下品牌:[www.embedu.org](http://www.embedu.org)

《Linux 设备驱动开发详解》——第 21 章、PCI 设备驱动

```
25 PCI_ANY_ID, PCI_ANY_ID, 0, 0, INTELICH3}, 
26 {PCI_VENDOR_ID_INTEL, PCI_DEVICE_ID_INTEL_82801DB_5, 
27 PCI_ANY_ID, PCI_ANY_ID, 0, 0, INTELICH4}, 
28 {PCI_VENDOR_ID_INTEL, PCI_DEVICE_ID_INTEL_82801EB_5, 
29 PCI_ANY_ID, PCI_ANY_ID, 0, 0, INTELICH5}, 
30 {PCI_VENDOR_ID_SI, PCI_DEVICE_ID_SI_7012, 
31 PCI_ANY_ID, PCI_ANY_ID, 0, 0, SI7012}, 
32 {PCI_VENDOR_ID_NVIDIA, PCI_DEVICE_ID_NVIDIA_MCP1_AUDIO, 
33 PCI_ANY_ID, PCI_ANY_ID, 0, 0, NVIDIA_NFORCE}, 
34 {PCI_VENDOR_ID_NVIDIA, PCI_DEVICE_ID_NVIDIA_MCP2_AUDIO, 
35 PCI_ANY_ID, PCI_ANY_ID, 0, 0, NVIDIA_NFORCE}, 
36 {PCI_VENDOR_ID_NVIDIA, PCI_DEVICE_ID_NVIDIA_MCP3_AUDIO, 
37 PCI_ANY_ID, PCI_ANY_ID, 0, 0, NVIDIA_NFORCE}, 
38 {PCI_VENDOR_ID_AMD, PCI_DEVICE_ID_AMD_OPUS_7445, 
39 PCI_ANY_ID, PCI_ANY_ID, 0, 0, AMD768}, 
40 {PCI_VENDOR_ID_AMD, PCI_DEVICE_ID_AMD_8111_AUDIO, 
41 PCI_ANY_ID, PCI_ANY_ID, 0, 0, AMD8111}, 
42 {PCI_VENDOR_ID_INTEL, PCI_DEVICE_ID_INTEL_ESB_5, 
43 PCI_ANY_ID, PCI_ANY_ID, 0, 0, INTELICH4}, 
44 {PCI_VENDOR_ID_INTEL, PCI_DEVICE_ID_INTEL_ICH6_18, 
45 PCI_ANY_ID, PCI_ANY_ID, 0, 0, INTELICH4}, 
46 {PCI_VENDOR_ID_NVIDIA, PCI_DEVICE_ID_NVIDIA_CK804_AUDIO, 
47 PCI_ANY_ID, PCI_ANY_ID, 0, 0, NVIDIA_NFORCE}, 
48 {0,} 
49 }; 
50 
51 /* 模块加载,注册 pci_driver */ 
52 static int _ _init i810_init_module (void) 
53 { 
54 int retval; 
55 
56 printk(KERN_INFO "Intel 810 + AC97 Audio, version " 
57 DRIVER_VERSION ", " _ _TIME_ _ " " _ _DATE_ _ "\n"); 
58 
59 retval = pci_register_driver(&i810_pci_driver); 
60 if (retval) 
61 return retval; 
62 
63 if(ftsodell != 0) {
64 printk("i810_audio: ftsodell is now a deprecated option.\n");
```

```
65 } 
    66 if(spdif_locked > 0 ) {
    67 if(spdif_locked == 32000 || spdif_locked == 44100 || spdif_locked 
== 48000) {
    68 printk("i810_audio: Enabling S/PDIF at sample rate %dHz.\n", 
spdif_locked); 
    69 } else { 
   70 printk("i810_audio: S/PDIF can only be locked to 32000, 
44100, or 48000Hz.\n"); 
   71 spdif_locked = 0;
   72 } 
   73 } 
   74 
   75 return 0; 
   76 } 
   77 
   78 /* 模块卸载,注销 pci_driver */ 
   79 static void _ _exit i810_cleanup_module (void) 
   80 { 
   81 pci_unregister_driver(&i810_pci_driver); 
   82 } 
   83 
   84 module_init(i810_init_module); 
   85 module_exit(i810_cleanup_module);
```
在 pci driver 的 probe()成员函数中,将分析声卡占用的 I/O 资源、I/O 内存资源及其 IRQ,并申请这些资源,之后会注册 OSS 声卡驱动的/dev/dsp 接口和/dev/mixer 接口, 如 代码清单 20.14 所示。

代码清单 20.14 Intel 810 声卡驱动的探测函数

```
1 static int _ _devinit i810_probe(struct pci_dev *pci_dev, const 
struct 
   2 pci_device_id *pci_id) 
   3 { 
   4 struct i810_card *card; 
   5 
   6 if (pci_enable_device(pci_dev)) //使能 PCI 设备
   7 return - EIO; 
   8
```
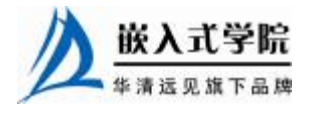

```
9 /* 设置设备的 DMA 掩码 */ 
   10 if (pci_set_dma_mask(pci_dev, I810_DMA_MASK)) 
   11 { 
   12 printk(KERN_ERR "i810_audio: architecture does not support" 
   13 " 32bit PCI busmaster DMA\n");
   14 return - ENODEV; 
   15 } 
   16 
   17 /* 分配全局数据结构 i810_card 的内存 */ 
   18 if ((card = kmalloc(sizeof(struct i810_card), GFP_KERNEL)) == 
NULL) 
   19 { 
   20 printk(KERN_ERR "i810_audio: out of memory\n"); 
   21 return - ENOMEM; 
   22 } memset(card, 0, sizeof(*card)); 
   23 
   24 card->initializing = 1; 
   25 card->pci_dev = pci_dev; 
   26 card->pci_id = pci_id->device; 
   27 /* 寄存器地址 */ 
   28 card->ac97base = pci_resource_start(pci_dev, 0); 
   29 card->iobase = pci_resource_start(pci_dev, 1); 
   30 if (!(card->ac97base) || !(card->iobase)) 
   31 { 
   32 card->ac97base = 0; 
   33 card->iobase = 0;34 } 
   35 
   36 /* 如果芯片有 mmio 能力,检查它 */ 
   37 if (card_cap[pci_id->driver_data].flags &CAP_MMIO) 
   38 { 
   39 card->ac97base_mmio_phys = pci_resource_start(pci_dev, 2); 
   40 card->iobase_mmio_phys = pci_resource_start(pci_dev, 3); 
   41 
   42 if ((card->ac97base_mmio_phys) && (card->iobase_mmio_phys)) 
   43 { 
   44 card->use_mmio = 1; 
   45 } 
   46 else 
   47 {
```
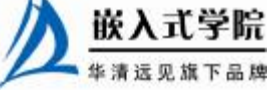

```
48 card->ac97base_mmio_phys = 0; 
   49 card->iobase_mmio_phys = 0; 
   50 } 
   51 } 
   52 
   53 /*I/O 资源不可获得 */ 
   54 if (!(card->use_mmio) && (!(card->iobase) || !(card->ac97base))) 
   55 { 
   56 printk(KERN_ERR "i810_audio: No I/O resources available.\n"); 
   57 goto out_mem; 
   58 } 
   59 
   60 card->irq = pci_dev->irq; 
   61 card->next = devs; 
   62 card->magic = I810_CARD_MAGIC; 
   63 #ifdef CONFIG_PM 
   64 card->pm_suspended = 0; 
   65 #endif 
   66 spin_lock_init(&card->lock); 
   67 spin_lock_init(&card->ac97_lock); 
   68 devs = card;
   69 
   70 pci_set_master(pci_dev); //设置为总线主 DMA 
   71 
   72 printk(KERN_INFO "i810: %s found at IO 0x%04lx and 0x%04lx, " 
   73 "MEM 0x%04lx and 0x%04lx, IRQ %d\n", 
card_names[pci_id->driver_data], card 
   74 ->iobase, card->ac97base, card->ac97base_mmio_phys, 
   75 card->iobase_mmio_phys,card->irq);
   76 
   77 card->alloc_pcm_channel = i810_alloc_pcm_channel; 
   78 card->alloc_rec_pcm_channel = i810_alloc_rec_pcm_channel; 
   79 card->alloc_rec_mic_channel = i810_alloc_rec_mic_channel; 
   80 card->free_pcm_channel = i810_free_pcm_channel; 
   81 
   82 if ((card->channel = pci_alloc_consistent(pci_dev, sizeof(struct 
   83 i810_channel)*NR_HW_CH, &card->chandma)) == NULL) 
   84 {
```
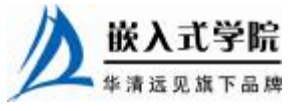

```
华清远见旗下品牌<br><br><br><br><br><br><br><br><br><br><br><br><br><br><br><br><br><br><br><br><br><br><br><br><br><br><br><br><br><br><br><br><br><br><br>
   85 printk(KERN_ERR "i810: cannot allocate channel DMA memory\n");
   86 goto out_mem;
   87 } 
   88 
   89 ... 
   90 /* 申请 I/O 资源 */ 
   91 if (!request_region(card->iobase, 64,
card_names[pci_id->driver_data])) 
   92 { 
   93 printk(KERN_ERR "i810_audio: unable to allocate region %lx\n", 
   94 card->iobase);
   95 goto out_region1;
   96 } 
   97 if (!request_region(card->ac97base, 256, 
card_names[pci_id->driver_data])) 
   98 { 
   99 printk(KERN_ERR "i810_audio: unable to allocate region %lx\n", 
card 
   100 ->ac97base);
   101 goto out_region2;
   102 } 
   103 
   104 if (card->use_mmio) 
   105 { 
   106 /* 申请 I/O 内存资源 */ 
   107 if (request_mem_region(card->ac97base_mmio_phys, 512, 
"ich_audio MMBAR")) 
   108 { 
   109 ... 
   110 } 
   111 else 
   112 { 
   113 card->use_mmio = 0; 
   114 } 
   115 } 
   116 
   117 /* 初始化 AC97 codec 并注册/dev/mixer 接口 */ 
   118 if (i810_ac97_init(card) <= 0) 
   119 goto out_iospace;
   120 pci_set_drvdata(pci_dev, card); //设置 PCI 设备私有数据
```

```
121 
   122 if (clocking == 0) 
   123 { 
   124 clocking = 48000; 
   125 i810_configure_clocking(); 
   126 } 
   127 
   128 /* 注册/dev/dsp */ 
   129 if ((card->dev_audio = register_sound_dsp(&i810_audio_fops, - 
1)) < 0) 
   130 { 
   131 int i; 
   132 printk(KERN_ERR "i810_audio: couldn't register DSP device!\n");
   133 for (i = 0; i < NR_AC97; i++) 
   134 if (card->ac97_codec[i] != NULL) 
   135 { 
   136 unregister_sound_mixer(card->ac97_codec[i]->dev_mixer); 
   137 ac97_release_codec(card->ac97_codec[i]); 
   138 } 
   139 goto out_iospace;
   140 } 
   141 
   142 /* 申请 irq,注册中断处理程序 */ 
   143 if (request_irq(card->irq, &i810_interrupt, SA_SHIRQ, 
card_names[pci_id 
   144 ->driver_data], card)) 
   145 { 
   146 printk(KERN_ERR "i810_audio: unable to allocate irq %d\n", 
card->irq); 
   147 goto out_iospace;
   148 } 
   149 
   150 card->initializing = 0; 
   151 return 0; 
   152 ... 
   153 }
```
在 pci\_driver 的 remove()成员函数中,将释放声卡所占用的 I/O 资源、I/O 内存 资源及其 IRQ, 之后会注销 OSS 声卡驱动的/dev/dsp 接口和/dev/mixer 接口, 如代 码清单 20.15 所示。

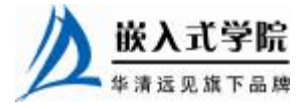

```
代码清单 20.15 Intel 810 声卡驱动的移除函数
```

```
1 static void _ _devexit i810_remove(struct pci_dev *pci_dev) 
   2 { 
   3 int i; 
   4 struct i810_card *card = pci_get_drvdata(pci_dev); 
   5 /* 释放硬件资源 */ 
   6 free_irq(card->irq, devs); 
   7 release_region(card->iobase, 64); 
   8 release_region(card->ac97base, 256); 
   9 pci_free_consistent(pci_dev, sizeof(struct i810_channel) 
*NR_HW_CH, card 
   10 ->channel, card->chandma);
   11 if (card->use_mmio) 
   12 { 
   13 iounmap(card->ac97base_mmio); 
   14 iounmap(card->iobase_mmio); 
   15 release_mem_region(card->ac97base_mmio_phys, 512); 
   16 release_mem_region(card->iobase_mmio_phys, 256); 
   17 } 
   18 
   19 /* 注销/dev/mixer 和/dev/dsp */ 
   20 for (i = 0; i < NR_AC97; i++) 
   21 if (card->ac97_codec[i] != NULL) 
   22 \frac{1}{2}23 unregister_sound_mixer(card->ac97_codec[i]->dev_mixer); 
   24 ac97_release_codec(card->ac97_codec[i]); 
   25 card->ac97_codec[i] = NULL; 
   26 } 
   27 unregister_sound_dsp(card->dev_audio); 
   28 kfree(card); 
   29 }
```
代码清单 20.14 第 129 行注册 dsp 接口时, 给出的参数 i810\_audio\_fops 是 dsp 接口文 件操作结构体,内部包含了 dsp 接口的 i810\_open()、i810\_release()、i810\_read()、 i810\_write()、i810\_poll()、i810\_ioctl()等成员函数。118 行调用的 i810\_ac97\_init()函数会通 过 register\_sound\_mixer(&i810\_mixer\_fops, -1))注册/dev/mixer 接口,其内部包含了 i810\_open\_mixdev()、i810\_ioctl\_mixdev()函数。这些函数的实现与第 17 章所讲解的结构 非常相似,由于本章的重点是讲解 PCI 设备驱动的 PCI 相关部分,因此,对于 OSS 驱动部分不再赘述。

由以上分析可知,Intel 810 主板集成声卡的驱动主要由两部分组成,在驱动的模 块加载和卸载函数中,会分别注册和注销 pci\_driver, pci\_driver 的探测和移除函数会 分别申请/释放资源、注册/注销/dev/dsp 和/dev/mixer 接口。Intel 810 主板集成声卡的 OSS 驱动部分主要包含/dev/dsp、/dev/mixer 接口的 file\_operations 成员实现,如图 21.8 所示。

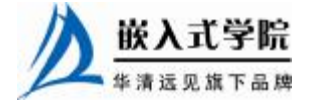

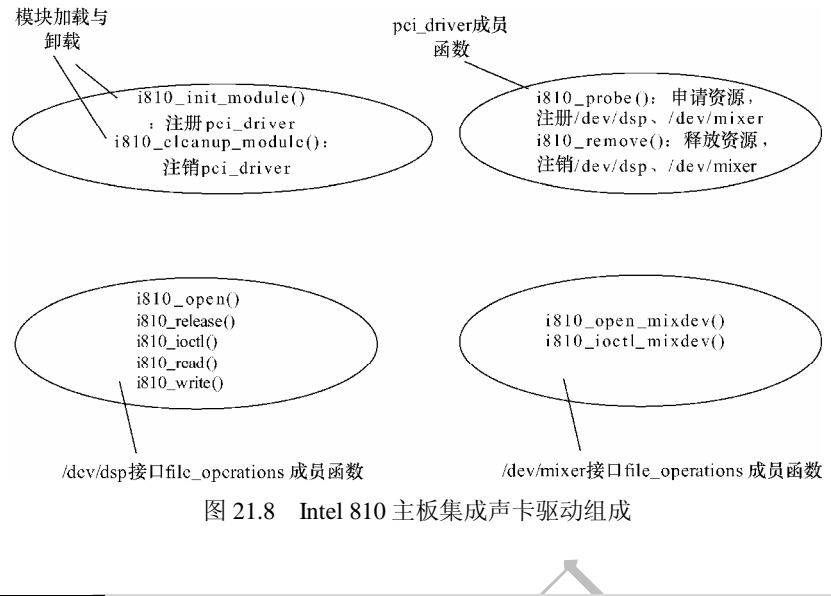

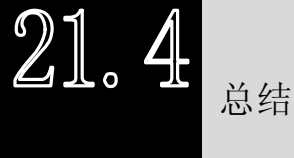

PCI 设备驱动只是字符设备、tty 设备、网络设备、音频设备等与系统的一个接口, 因此,驱动将由两部分组成,一部分是 PCI 相关部分,另一部分是设备本身所属类驱 动。PCI 驱动的核心数据结构是 pci\_driver, 在 probe()成员函数中将申请资源并注册 对应的字符设备、tty 设备、网络设备、音频设备等,而 remove()成员函数中将释放资 源并注销对应的字符设备、tty 设备、网络设备、音频设备等。

# **推荐课程:嵌入式学院-嵌入式 Linux 长期就业班**

- ·招生简章: <u><http://www.embedu.org/courses/index.htm></u>
- ·课程内容: <http://www.embedu.org/courses/course1.htm>
- ·项目实战: <u><http://www.embedu.org/courses/project.htm></u>
- ·出版教材: <u><http://www.embedu.org/courses/course3.htm></u>

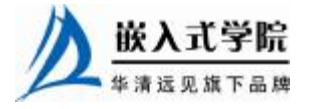

·实验设备: <http://www.embedu.org/courses/course5.htm>

**推荐课程:华清远见-嵌入式 Linux 短期高端培训班**

**·嵌入式 Linux 应用开发班:**

<http://www.farsight.com.cn/courses/TS-LinuxApp.htm>

**·嵌入式 Linux 系统开发班:**

<http://www.farsight.com.cn/courses/TS-LinuxEMB.htm>

**·嵌入式 Linux 驱动开发班:**

<http://www.farsight.com.cn/courses/TS-LinuxDriver.htm>

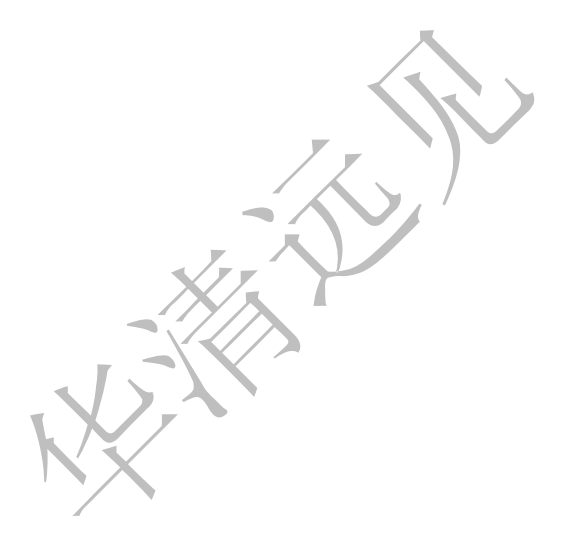

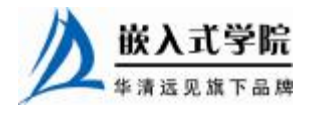